# **csvkitcat**

*Release 1.6.1-alpha*

**unknown**

**Oct 03, 2020**

## **CONTENTS**

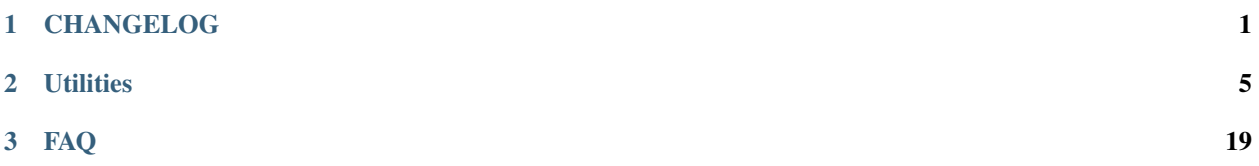

#### **CHAPTER**

### **ONE**

### **CHANGELOG**

- <span id="page-4-0"></span>• *[1.6.1-alpha \(inprogress\)](#page-4-1)*
- *[1.5.6-alpha](#page-5-0)*
- *[1.5.5-alpha](#page-5-1)*
- *[1.5.1-alpha](#page-5-2)*
- *[1.5.0-alpha](#page-5-3)*
- *[1.4.0-alpha](#page-5-4)*
- *[1.3.7-alpha](#page-5-5)*
- *[1.3.5-alpha](#page-5-6)*
- *[1.3.0-alpha](#page-6-0)*
- *[1.2.0-alpha](#page-6-1)*
- *[1.1.0-alpha](#page-6-2)*
- *[1.0.1-alpha](#page-6-3)*
- *[1.0.0-alpha](#page-6-4)*

## <span id="page-4-1"></span>**1.1 1.6.1-alpha (inprogress)**

Likely the last update as "csvkitcat" before moving to csvmedkit

- csvwhere
- csvsed, csvrgrep
	- revamped required arguments and additional expressions
- csvsed
	- –like-grep now only filters by the first (required) expression, as chaining additional expressions likely results in a too-small result set for most use cases
- csvchart: killed, moved to csvviz library

### <span id="page-5-0"></span>**1.2 1.5.6-alpha**

- changed various flags for many of the tools
- added --version flag
- cleaned up internals and csvkit inheritance
- [NOT YET FIXED] csvsed is fixed

## <span id="page-5-1"></span>**1.3 1.5.5-alpha**

- *[csvrgrep](#page-16-0)*: like csvgrep, but designed for when you want to concisely do a lot of regex filtering over a combination of columns
- csvsed: reworking its internals. Still being worked on, but current tests pass

## <span id="page-5-2"></span>**1.4 1.5.1-alpha**

• the regex module seems to be very slow (e.g. csvsed), so it's been replaced with standard re in all tools except csvnorm. Hopefully that's ok!

## <span id="page-5-3"></span>**1.5 1.5.0-alpha**

*[csvgroupby](#page-13-0)*: for doing the equivalent of SQL GROUP BY [columns]

### <span id="page-5-4"></span>**1.6 1.4.0-alpha**

*[csvpivot](#page-15-0)*: Pivot a table on rows and columns (TK better label)

## <span id="page-5-5"></span>**1.7 1.3.7-alpha**

*[csvflatten](#page-9-0)* tweaked: - If a value contains newlines, then csvflatten will print newlines/rows; this is independent of whether the chop-length has been set.

### <span id="page-5-6"></span>**1.8 1.3.5-alpha**

*[csvcount](#page-8-1)* has been overhauled:

- Basic functionality returns not just number of rows, but cells, empty rows+cells, and blank lines
- Restrict columns to search with``-c/–column``

## <span id="page-6-0"></span>**1.9 1.3.0-alpha**

• *[csvxfind](#page-20-0)*: Findall regex matches in [COLUMN] and group concat them into a new column

## <span id="page-6-1"></span>**1.10 1.2.0-alpha**

• *[csvxcap](#page-18-0)*: Extract captured group patterns from one column and create new columns

## <span id="page-6-2"></span>**1.11 1.1.0-alpha**

• *[csvxplit](#page-21-0)*: create n new columns based on splitting a [COLUMN] by [PATTERN]

## <span id="page-6-3"></span>**1.12 1.0.1-alpha**

- *[csvnorm](#page-14-0)*: renamed and refactored from csvsqueeze
	- csvnorm -C/–change-case for converting values to all upper or lower

## <span id="page-6-4"></span>**1.13 1.0.0-alpha**

Basic functionality and testing for these tools:

- *[csvcount](#page-8-1)*
- *[csvflatten](#page-9-0)*
- *[csvsed](#page-9-0)*
- *[csvslice](#page-18-1)*
- csvsqueeze (likely to be refactored)

#### **CHAPTER**

### **TWO**

### **UTILITIES**

### <span id="page-8-1"></span><span id="page-8-0"></span>**2.1 csvcount**

• *[Description](#page-8-2)*

#### • *[Examples](#page-8-3)*

- *[Basic counting of file records](#page-8-4)*
- *[Counting of patterns](#page-9-1)*

#### <span id="page-8-2"></span>**2.1.1 Description**

Count the number of rows, cells, empty rows and cells, and blank lines

Optionally, given a regex or list of regexes, count:

- the number of rows with at least 1 match
- the number of cells with at least 1 match
- the number of total matches (e.g. some cell values may match the patterns more than once)

#### <span id="page-8-3"></span>**2.1.2 Examples**

#### <span id="page-8-4"></span>**Basic counting of file records**

Basic example:

```
$ csvcount examples/dummy4.csv
rows,cells,empty_rows,empty_cells,blank_lines
4,12,0,0,0
```
On real world data:

```
$ csvcount examples/realdata/osha-violation.csv | csvlook -I
| rows | cells | empty_rows | empty_cells | blank_lines |
| ----- | ------ | ---------- | ----------- | ----------- |
| 29999 | 299990 | 0 | 39035 | 0 |
```
On file with empty rows and cells:

```
$ csvcount examples/empties.csv
rows,cells,empty_rows,empty_cells,blank_lines
4,12,1,4,0
```
On file with blank lines:

```
$ csvcount examples/blankedlines.csv
rows,cells,empty_rows,empty_cells,blank_lines
3,9,0,0,4
```
#### <span id="page-9-1"></span>**Counting of patterns**

Counting words with at least 5 letters:

```
$ csvcount -P '[A-z]{5,}' examples/longvals.csv | csvlook
| pattern | rows | cells | matches |
| --------- | ---- | ----- | ------ |<br>| [A-z] {5, } |       3 |       9 |       43 |
| [A-z] \{5, \} | 3 | 9 | 43 |
```
Limiting the match searching to the description column:

```
$ csvcount -P '[A-z]{5,}' -c description examples/longvals.csv | csvlook
| pattern | rows | cells | matches |
| --------- | ---- | ----- | ------- |
| [A-z] \{5, \} | 3 | 3 | 31 |
```
Counting (naively) the number of @mentions, #hastags, and URLs in tweet texts:

```
$csvcount -P' @\w+' -P' #\w+' -P' 'https:' \
   -c text examples/realdata/tweets-whitehouse.csv \
   | csvlook
| pattern | rows | cells | matches |
| ------- | ----- | ----- | ------- |
| @\w+ | 1,591 | 1,591 | 2,266 |
| #\w+ | 409 | 409 | 560 |
| https: | 2,596 | 2,596 | 2,938 |
```
## <span id="page-9-0"></span>**2.2 csvflatten**

- *[Description](#page-10-0)*
- *[Basic example and transformation](#page-10-1)*
- *[More examples](#page-11-0)*

#### <span id="page-10-0"></span>**2.2.1 Description**

Print records in column-per-line format. Best used in conjunction with [csvlook](https://csvkit.readthedocs.io/en/latest/scripts/csvlook.html)

Similar in concept to [xsv flatten,](https://github.com/BurntSushi/xsv#available-commands) though the output is much different.

TK/TODO: copy text/rationale from [original Github issue](https://github.com/dannguyen/csvkit/issues/1)

### <span id="page-10-1"></span>**2.2.2 Basic example and transformation**

Given the file at examples/statecodes.csv, which looks like this:

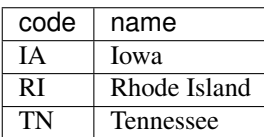

#### And then passing it into **csvflatten**:

```
$ csvflatten examples/statecodes.csv
```
#### Results in this output:

```
fieldname, value
code,IA
name,Iowa
~~~~~~~~~,
code,RI
name, Rhode Island
~~~~~~~~~,
code,TN
name, Tennessee
```
Which looks like this as a table:

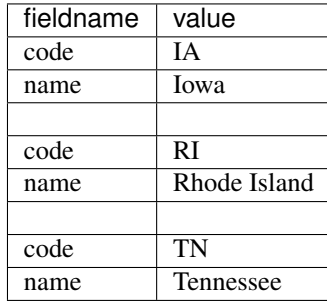

#### <span id="page-11-0"></span>**2.2.3 More examples**

Shakespeare and csvlook:

```
$ csvflatten examples/hamlet.csv | csvlook
| fieldname | value |
| --------- | ---------------------------------------------- |
| act | 1 |
| scene | 5
| speaker | Horatio |
| lines | Propose the oath, my lord.
| ~~~~~~~~~ | |
| act | 1 |
| scene | 5
| speaker | Hamlet |
| lines | Never to speak of this that you have seen,
          | | Swear by my sword. |
\vert \cdot \rangle \sim \sim \sim \sim \sim \sim \vert \cdot \rangle| act | 1
| scene | 5
| speaker | Ghost |
| lines | [Beneath] Swear.
| ~~~~~~~~~ |<br>| act | 3
| act || scene | 4
| speaker | Gertrude |
| lines | 0, speak to me no more;
| | These words, like daggers, enter in mine ears; |
          | No more, sweet Hamlet!
\vert \quad \sim \ \sim \ \sim \ \sim \ \sim \ \sim \ \sim \ \ \vert| act | 4 |
| scene | 7
| speaker | Laertes |
| lines | Know you the hand?
```
Chopping the text length to no more than 20 characters per line:

\$ csvflatten -L 20 examples/hamlet.csv | csvlook

```
fieldname | value |
   ——— | ——————– |
act 11scene | 5 |
speaker | Horatio |
lines | Propose the oath, my |
      | lord. |
\sim~~~~~~~ ||act | 1 |
scene | 5 |
speaker | Hamlet |
lines | Never to speak of th |
      | is that you have see |
      | n, |
```

```
| Swear by my sword. |
~\sim \sim \sim \sim \sim \sim \mid \midact 11scene | 5 |
speaker | Ghost |
lines | [Beneath] Swear. |
~\sim \sim \sim \sim \sim \sim \mid \midact 131scene | 4 |
speaker | Gertrude |
lines | O, speak to me no mo || re; |
       | These words, like da |
       | ggers, enter in mine |
       | ears; |
       | No more, sweet Hamle |
       | t! |~\sim~\sim~\sim~\sim~\sim~\sim~act | 4 |
scene | 7 |
speaker | Laertes |
lines | Know you the hand? |
```
Another example with csvlook:

\$ csvflatten examples/longvals.csv -L 50 | csvlook | pbcopy

```
| fieldname | value |
| ------------ | -------------------------------------------------- |
| title | Raising Arizona
| release_date | March 13, 1987
| length | 94
| box_office | 292000000 |
| description | Repeat convict "Hi" and police officer "Ed" meet i |
              | | n prison, get married, and hope to raise a family. |
| url | https://en.wikipedia.org/wiki/Raising_Arizona
 \sim \sim \sim \sim \sim \sim \sim \sim| title | Face/Off
| release_date | June 27, 1997
| length | 139
| box_office | 80000000 |
| description | John Travolta plays an FBI agent and Nicolas Cage |
              | plays a terrorist, sworn enemies who assume each o
              | ther's physical appearance.
| url | https://en.wikipedia.org/wiki/Face/Off
 | ~~~~~~~~~ | |
| title | Adaptation
| release_date | Dec. 6, 2002
| length | 114
| box_office | 32800000 |
 | description | The self-loathing Charlie Kaufman is hired to writ |
```
(continues on next page)

(continued from previous page)

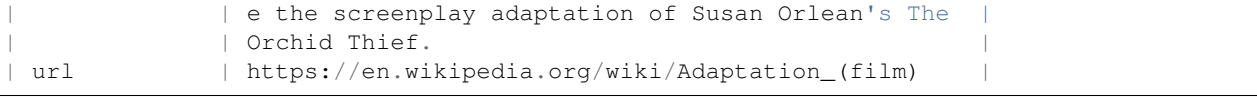

Label each line of a chopped field with its respective header:

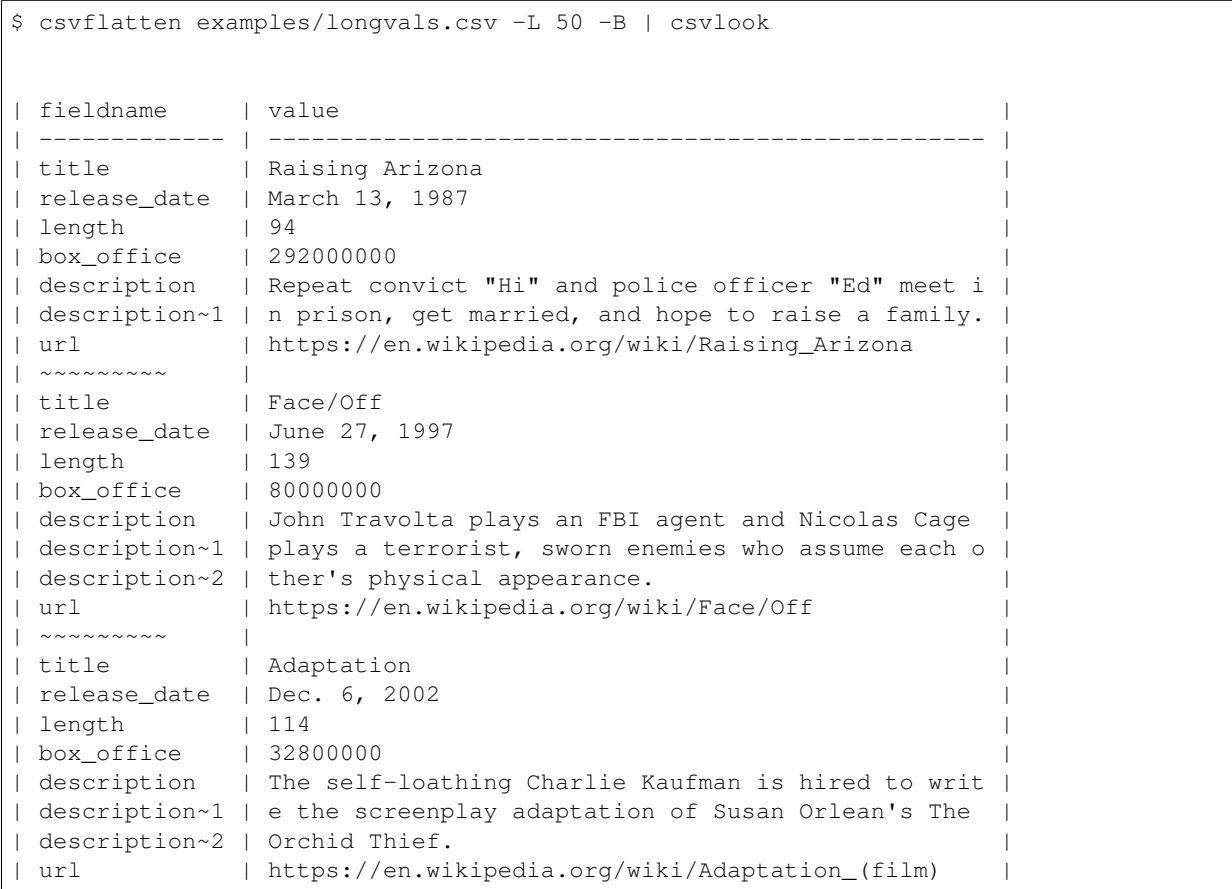

## <span id="page-13-0"></span>**2.3 csvgroupby**

• *[Description](#page-14-1)*

#### <span id="page-14-1"></span>**2.3.1 Description**

Do SQL-like GROUP BY aggregations

Similar to *[csvpivot](#page-15-0)*, except csvgroupby allows for multiple aggregation value columns. Call  $-a/-\text{agg}$  multiple times for multiple aggregations.

Example:

```
$ csvgroupby -c 'gender,race' -a count -a mean:age -a 'TOTAL age|sum:age' examples/
˓→peeps.csv | csvlook
| gender | race | Count | Mean_of_age | TOTAL age |
| ------ | ------ | ----- | ----------- | --------- |
| female | white | 1 | 20.0 | 20 |
| female | black | 2 | 22.5 | 45 |
| female | asian | 1 | 25.0 | 25 |
| male | asian | 1 | 20.0 | 20 |
| male | latino | 1 | 25.0 | 25 |
```
## <span id="page-14-0"></span>**2.4 csvnorm**

- *[Description](#page-14-2)*
- *[Examples](#page-14-3)*

#### <span id="page-14-2"></span>**2.4.1 Description**

Normalize whitespace, newlines, and character casing.

### <span id="page-14-3"></span>**2.4.2 Examples**

Basic examples:

```
$ csvnorm examples/consec_ws.csv
id,phrase
1,hello world
2,good bye
3,a ok
$ csvnorm examples/multi1.csv
id,text
1,hey
2,hello world
3,"to be, or not to be?"
```
### <span id="page-15-0"></span>**2.5 csvpivot**

- *[Description](#page-15-1)*
- *[Examples](#page-15-2)*
	- *[Basic counting](#page-15-3)*

### <span id="page-15-1"></span>**2.5.1 Description**

Do a simple pivot table, by row, column, or row and column

#### <span id="page-15-2"></span>**2.5.2 Examples**

#### <span id="page-15-3"></span>**Basic counting**

#### Pivot by rows:

```
$ csvpivot -r race examples/peeps.csv
race,Count
white,1
asian,2
black,2
latino,1
```
Pivot across several fields (TK?) of rows:

```
$ csvpivot -r race,gender examples/peeps.csv
race, gender, Count
white, female, 1
asian, male, 1
asian, female, 1
black, female, 2
latino, male, 1
```
Pivot along columns:

```
$ csvpivot -c gender examples/peeps.csv
female, male
4,2
```
Pivot on rows and columns:

```
$ csvpivot -r race -c gender examples/peeps.csv
race, female, male
white,1,0
asian,1,1
black,2,0
latino,0,1
```
### <span id="page-16-0"></span>**2.6 csvrgrep**

- *[Description](#page-16-1)*
- *[Examples](#page-16-2)*

### <span id="page-16-1"></span>**2.6.1 Description**

Basically like csvgrep, but designed for situations in which you want to do a variety of filters across a variety of column combinations.

Example:

```
$ csvrgrep -E '\w{5, }' 'name, address' \
             -E' \ddot{\alpha} / d { 3 } - \d { 4 } - XX' \
             -E 'open\w*|close\w*' 'status,revised_status' \
             examples/SOMERANDODATA.csv
```
#### <span id="page-16-2"></span>**2.6.2 Examples**

To mimic csvkit default behavior:

```
$ csvrgrep -c 1,2,3 -E 'pattern' --match-literal --all-match data.csv
```
By default, csvrgrep returns matches when any column matches the regex pattern

### **2.7 csvsed**

• *[Description](#page-16-3)*

• *[Examples](#page-17-0)*

- *[Multiple expressions](#page-17-1)*
	- \* *[Cleaning up currency values](#page-17-2)*
- *[Replace entire field with](#page-17-3)* -R/--replace

### <span id="page-16-3"></span>**2.7.1 Description**

Like sed, but on a per-column basis

Example:

```
$ csvsed "Ab[bi].+" "Abby" -E "(B|R)ob.*" "\1ob" -E "(?:Jack|John).*" "John"
˓→examples/aliases.csv
```
(continues on next page)

(continued from previous page)

```
id, to, from
1, Abby, Bob
2, Bob, John
3,Abby,John
4,John,Abner
5, Rob, John
6,Jon,Abby
7,Rob,Abby
```
### <span id="page-17-0"></span>**2.7.2 Examples**

<span id="page-17-1"></span>**Multiple expressions**

#### <span id="page-17-2"></span>**Cleaning up currency values**

- remove commas and spaces
- replace negative notation, from  $(42)$  to  $-42$
- add a decimal amount for all whole dollar values

```
$ csvsed '[$, ]' "" examples/ledger.csv \
          -c 'revenue,gross' \
          -E^{-1}\setminus ((+,+?)\setminus)' '\setminus -\setminus 1' \
          -E '(? < = \d)(\d{2}) $' '\1.00'
```

```
id, name, revenue, gross
001, apples, 21456.00, 3210.45
002,bananas,2442.00,-1234.00
003,cherries,9700.55,-7.90
004,dates,4102765.33,18765.00
005,eggplants,3987.00,501.00
006, figs, 30333.00, -777.66
006, grapes, 154321.98, -32654.00
```
#### <span id="page-17-3"></span>**Replace entire field with -R/--replace**

```
$ cat examples/rolodex.csv |
    csvsed -c phone '(?P<area>\d{3}).*?(?P<x>\d{3}).*?(?P<y>\d{4})' \
                    '(\g<area>)-\g<x>-\g<y>'
```
Output:

```
name, zipcode, phone
Andie,10003,((555)-123-4567
Betty,23456,1-(800)-777-2222
Caren,33033,1((900)-333-1212
Denny,42742,(212)-867-5309
Ellie,90210,(555)-404-2020
```
Some of the phone numbers have superfluous characters, like country calling code (i.e. "1-") and unneeded parentheses. Use the -R option to specify that the *replacement* pattern should overwrite the entire field:

```
$ cat examples/rolodex.csv |
    csvsed -R -c phone '(?P<area>\d{3}).*?(?P<x>\d{3}).*?(?P<y>\d{4})' \
                    '(\g<area>)-\g<x>-\g<y>'
name, zipcode, phone
Andie,10003,(555)-123-4567
Betty,23456,(800)-777-2222
Caren,33033,(900)-333-1212
Denny,42742,(212)-867-5309
Ellie,90210,(555)-404-2020
```
## <span id="page-18-1"></span>**2.8 csvslice**

- *[Description](#page-18-2)*
- *[Examples](#page-18-3)*

### <span id="page-18-2"></span>**2.8.1 Description**

Returns the header, plus rows in the specified 0-index range, half-open-interval

Similar to [xsv slice](https://github.com/BurntSushi/xsv#available-commands)

Example:

```
$ csvslice -B 2 -L 2 examples/yes.csv
code, value
3,Yes
4,Y
```
### <span id="page-18-3"></span>**2.8.2 Examples**

### <span id="page-18-0"></span>**2.9 csvxcap**

- *[Description](#page-19-0)*
- *[Examples](#page-19-1)*

#### <span id="page-19-0"></span>**2.9.1 Description**

Extract captured group patterns from one column and create new columns

#### <span id="page-19-1"></span>**2.9.2 Examples**

Example with no captured group, just a pattern:

```
$ csvxcap 'name' '\w+' examples/honorifics-fem.csv | csvlook
| code | name | name_xcap |
| ---- | ---------- | --------- |
| 1 | Mrs. Smith | Mrs |
| 2 | Miss Daisy | Miss |
| 3 | Ms. Doe | Ms |
| 4 | Mrs Miller | Mrs |
| 5 | Ms Lee | Ms |
    | 6 | miss maam | miss |
```
Example with captured groups:

```
$ csvxcap 'name' '(\w+)\.? (\w+)' examples/honorifics-fem.csv | csvlook
| code | name | name_xcap1 | name_xcap2 |
| ---- | ---------- | ---------- | ---------- |
| 1 | Mrs. Smith | Mrs | Smith |
| 2 | Miss Daisy | Miss | Daisy |
| 3 | Ms. Doe | Ms | Doe |<br>| 4 | Mrs Miller | Mrs | Miller |
| 4 | Mrs Miller | Mrs | Miller |
| 5 | Ms Lee | Ms | Lee |
    | 6 | miss maam | miss | maam |
```
Example with named captured groups (allows naming of headers):

```
$ csvxcap 'name' '(?P<prefix>\w+)\.? (?P<sur>\w+)' examples/honorifics-fem.csv |
˓→csvlook
| code | name | name_prefix | name_sur |
| ---- | ---------- | ----------- | -------- |
| 1 | Mrs. Smith | Mrs | Smith |
| 2 | Miss Daisy | Miss | Daisy |
| 3 | Ms. Doe | Ms | Doe |
| 4 | Mrs Miller | Mrs | Miller |
| 5 | Ms Lee | Ms | Lee |
  | 6 | miss maam | miss | maam |
```
### <span id="page-20-0"></span>**2.10 csvxfind**

- *[Description](#page-20-1)*
- *[Examples](#page-20-2)*

### <span id="page-20-1"></span>**2.10.1 Description**

Find all regex [PATTERN] in [COLUMN], create new column with all matches

### <span id="page-20-2"></span>**2.10.2 Examples**

#### Basic:

```
$ csvxfind 'text' '@\w+' examples/mentions.csv | csvlook
| id | text | text | text | text | text | text | text | text | text | text | text | text | text | text | text | text | text | text | text | text | text | text | text | text | text | text | text | text | text | text | text 
                                                                                                        \Box˓→|
| -- | ---------------------------------------------------- | -----------------------
˓→|
| 1 | hey |
                                                                                                        \mathbf{m}˓→|
| 2 | hello @world | @world
                                                                                                        \omega˓→|
| 3 | Just like @a_prayer, your @Voice can take me @there! | @a_prayer;@Voice;@there
˓→|
```
#### Specify delimiter with -D:

```
$ csvxfind -D ', ' 'text' '@\w+' examples/mentions.csv | csvlook
| id | text | text | text | text | text | text | text | text | text | text | text | text | text | text | text | text | text | text | text | text | text | text | text | text | text | text | text | text | text | text | text 
                                                                                                            \Delta \omega\leftrightarrow |
| -- | ---------------------------------------------------- | ------------------------
ightharpoonup ightharpoonup| 1 | hey |
                                                                                                            \omega\leftrightarrow |
| 2 | hello @world | @world
                                                                                                            \Boxightharpoonup |
| 3 | Just like @a_prayer, your @Voice can take me @there! | @a_prayer, @Voice, 
˓→@there |
```
Limit matches with  $-n$ :

```
$ csvxfind -n 2 'text' '@\w+' examples/mentions.csv | csvlook
| id | text | text | text | text | text | text | text | text | text | text | text | text | text | text | text | text | text | text | text | text | text | text | text | text | text | text | text | text | text | text | text 
| -- | ---------------------------------------------------- | ---------------- |
| 1 | hey | |
| 2 | hello @world | @world | @world | @world | @world | @world | @world | @world | @world | @world | @world | @world | @world | @world | @world | @world | @world | @world | @world | @world | @world | @world | @world | @wo
| 3 | Just like @a_prayer, your @Voice can take me @there! | @a_prayer;@Voice |
```
## <span id="page-21-0"></span>**2.11 csvxplit**

- *[Description](#page-21-1)*
- *[Examples](#page-21-2)*

### <span id="page-21-1"></span>**2.11.1 Description**

Split a column by pattern into n-columns

### <span id="page-21-2"></span>**2.11.2 Examples**

Example with literal match:

```
$ csvxplit -n 2 items '|' examples/pipes.csv
code, items, items_xs_0, items_xs_1, items_xs_2
0001,hey,hey,,
0002, hello|world, hello, world,
0003,a|b|c|d|,a,b,c|d|
```
#### With regex:

\$ csvxplit -n 2 items '\|' examples/pipes.csv

#### **CHAPTER**

## **THREE**

### **FAQ**

- <span id="page-22-0"></span>Q. How is this related to [wireservice/csvkit?](https://github.com/wireservice/csvkit)
- A. csvkitcat is an extension of *csvkit* (and thus has csvkit and [agate](https://github.com/wireservice/agate) as dependencies) that adds a bunch of new command-line utilities for data-wrangling convenience.
- Q. What are the point of these new utilities?
- A. As useful as core csvkit is, there are still a bunch of common data-wrangling tasks that are cumbersome to perform even when the data is in a spreadsheet or SQL database. "Cumbersome", in the sense that you'd basically have to write a custom Python script to do them.